## TxDOT's Statewide Planning Map

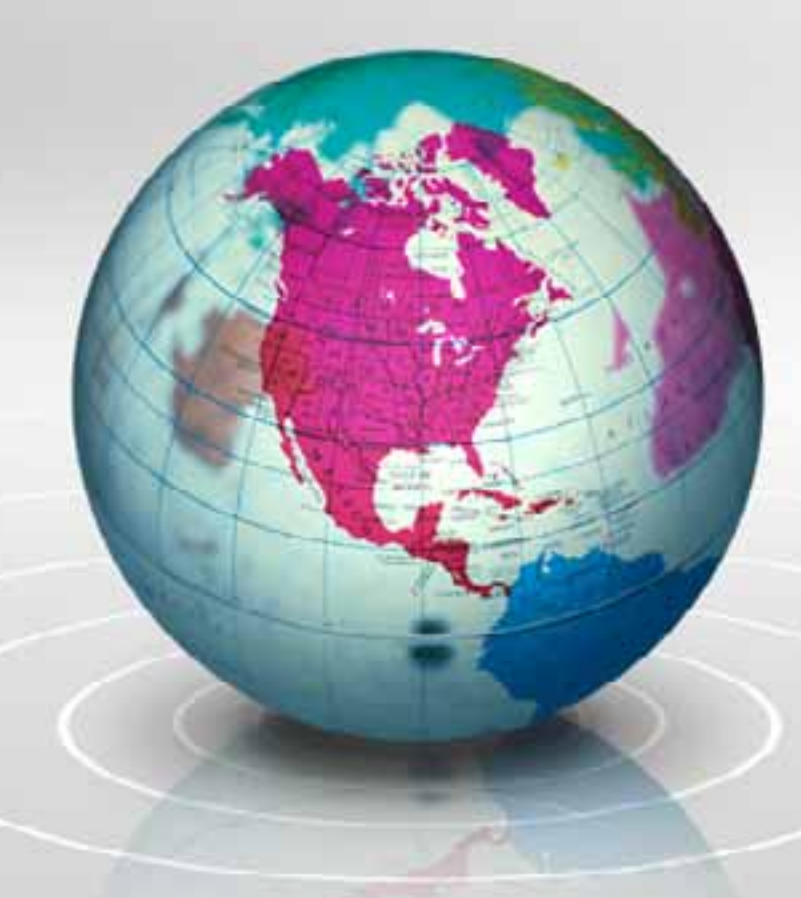

Presented by: Michael Chamberlain Serena Pirolli

### Introductions

• Michael is the GIS Supervisor in the Data Analysis branch of TPP and has been with the TxDOT for 10 years.

• Serena is the Lead Worker in the Data Analysis branch for FC Streets and special projects. Serena has been with TxDOT 3 years.

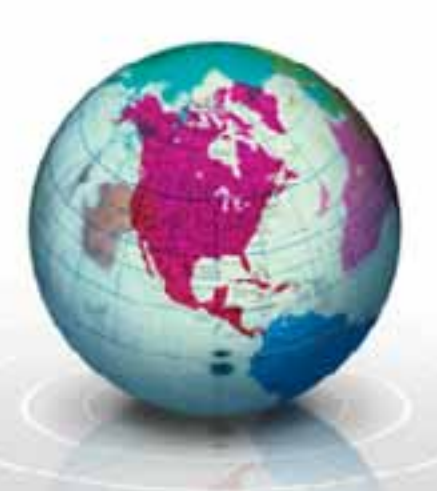

# Map Purpose

- • To quickly display a representation of traditional paper based mapping products in a browser
	- ٠ Departmental Map
	- Railroad Map
	- Control Section Maps
	- County Mapbook
- • Provide a common point of reference between TxDOT districts, divisions and the public

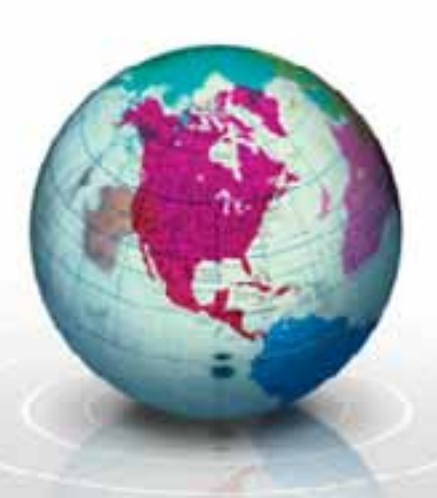

## Core Concepts

- DHTML, CSS (events and presentation)
- $\bullet$  $\bullet$
- JavaScript (processing)
- •AJAX (interaction)
- •XML, KML (data storage)
- •Client based
- •Custom JavaScript library
- •No map server or database

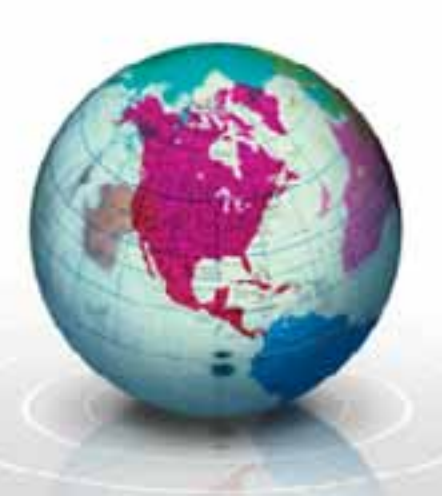

## **Content**

''''' The map content is organized into the following sections •

- ×, Maps
- $\mathbf{r}_i$ **Overlays**
- ×, Tools

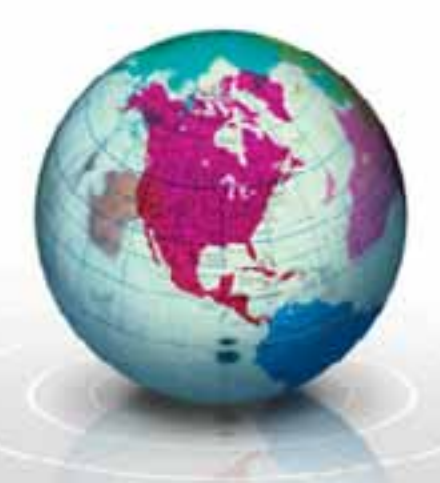

#### Maps

- •Maps are created in ArcGIS (view license)
- • Tiles are created for each zoom level at the following scales:
	- 1:5,350,750
	- 1:1,783,583
	- 1:594,528
	- 1:198,176
	- 1:66,059
	- 1:22,020

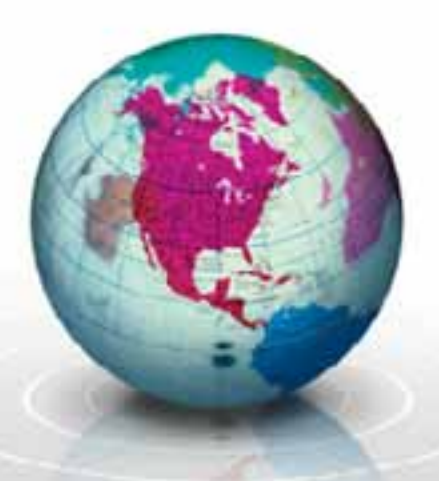

# Map Tiles

- 
- $\bullet$ Tile size is 1056 x 1056 pixels
- •Map tiles are .png's
- •Imagery tiles are .jpg's
- •Overlay tiles are .gif's
- •Naming convention for all tiles is x0y0z0

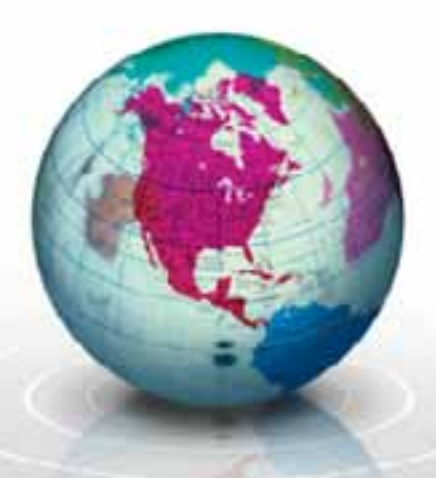

#### Tile Cache

•Total map tiles per map theme is 66,430

- $\text{-}$  z0 = 1 image
- z1 = 9 images
- $\text{-}$  z2 = 81 images
- $\text{-}$  z3 = 729 images
- z4 = 6,561 images
- z5 = 59,049 images

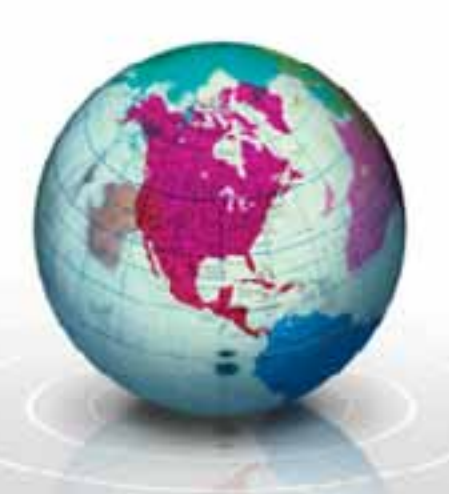

### Tools

 $\bullet$ The following tools were developed for the planning map

- $\blacksquare$ Draw
- ×, **Identify**
- $\mathbf{u}$  . LRS Data
- a. **- Measure**
- Search
- View and Send

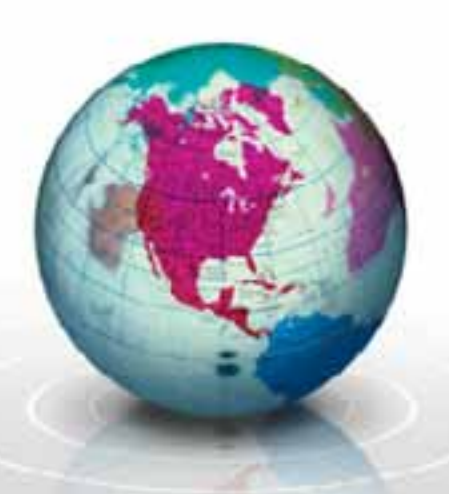

#### Draw

- • The HTML5 Canvas tag is used to draw vector graphics on top of the map tiles
- •Points, Lines, Polygon and Text items are supported
- • Excanvas.js developed by Google is used for IE support (Text items are not supported in IE)

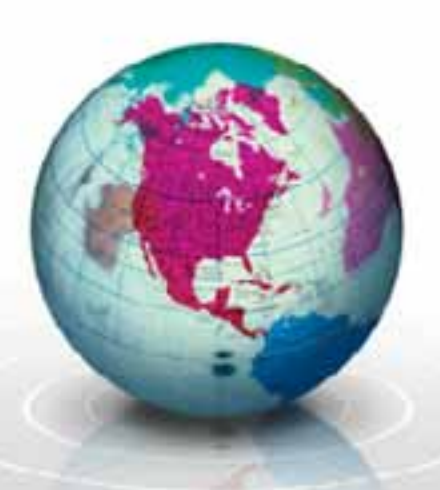

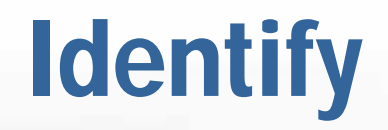

- •Selected features in the map were indexed to the tile cache grid
- $\bullet$ Click events are translated from Lat, Long to grid number (x0y0z0)
- • Features that intersect the grid number are stored in the index and returned as identify results

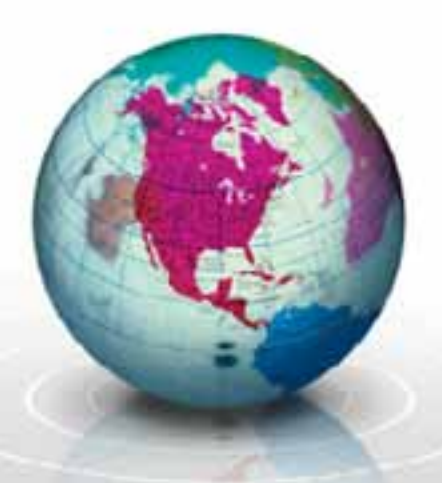

#### LRS Data

- 
- • This tools provides simple route events to user selected portions of roadways
- $\bullet$  The begin and end points are selected and snapped to linework vertices
- •Linework and attributes are clipped to the selected section
- • Resulting attributes are drawn with a color theme and legend on the map

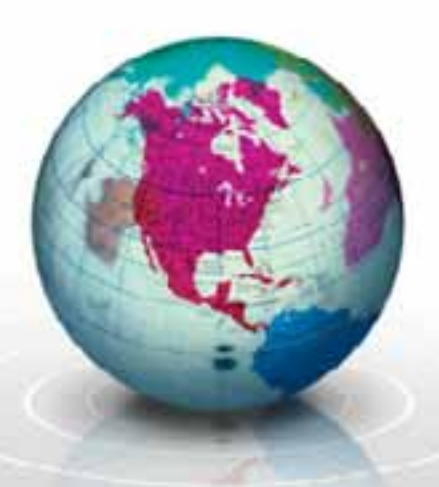

#### Measure

- 
- • The measure tool returns the great circle distance between selected points
- $\bullet$ Results are drawn as a vector line between clicked points
- • The following units are supported
	- Meters
	- **Kilometers**
	- Feet
	- Miles

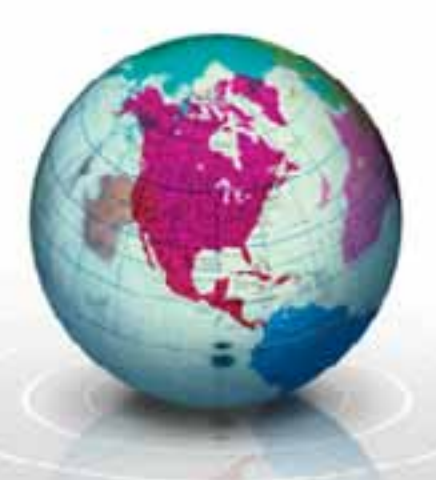

#### Search

- •Search provides an interactive suggest style tool to locate features
- • As the user types suggestions are pulled from the index and displayed in a list box
- • When a result is selected the map theme is changed to the stored map, zoom level and coordinate for that feature

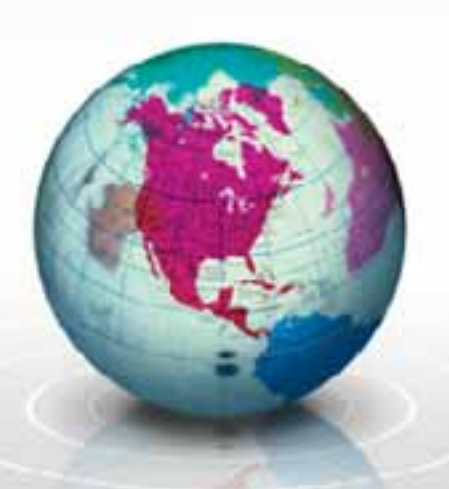

### View and Send

- • This set of links allows the user to jump out of the application and view a similar extent in mapping services like Google or Bing
- • It also allows the creation of geographic links that are sent via email
- • A geographic link is a URL with variables that gets passed to the application and parsed
- •The variables are used to change the map, zoom level and extent

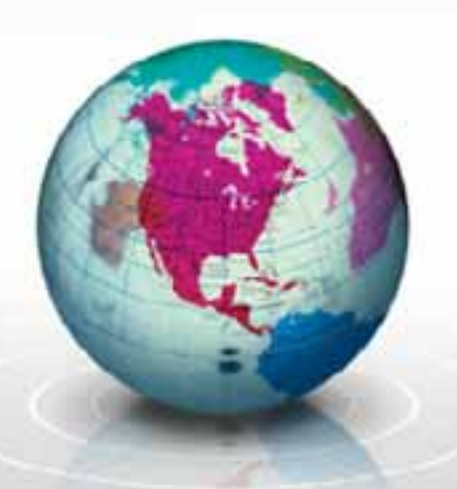

#### Demonstration and Links

- •**[Statewide Planning Map](http://www.txdot.gov/apps/statewide_mapping/StatewidePlanningMap.html)**
- $\bullet$ **[Past presentations](http://www.portablemaps.com/?Page=Presentations)**

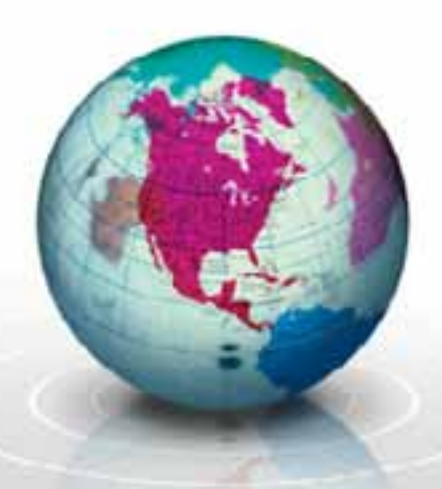

## Contact Info

- 
- $\bullet$ Michael Chamberlain, GIS Supervisor
- •512.486.5086
- •[mchamb1@dot.state.tx.us](mailto:mchamb1@dot.state.tx.us)
- •Serena Pirolli, Lead GIS Analyst
- •512.486.5144
- $\bullet$ [spiroll@dot.state.tx.us](mailto:spiroll@dot.state.tx.us)

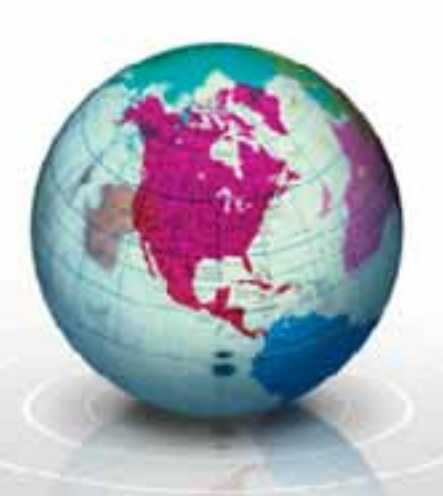